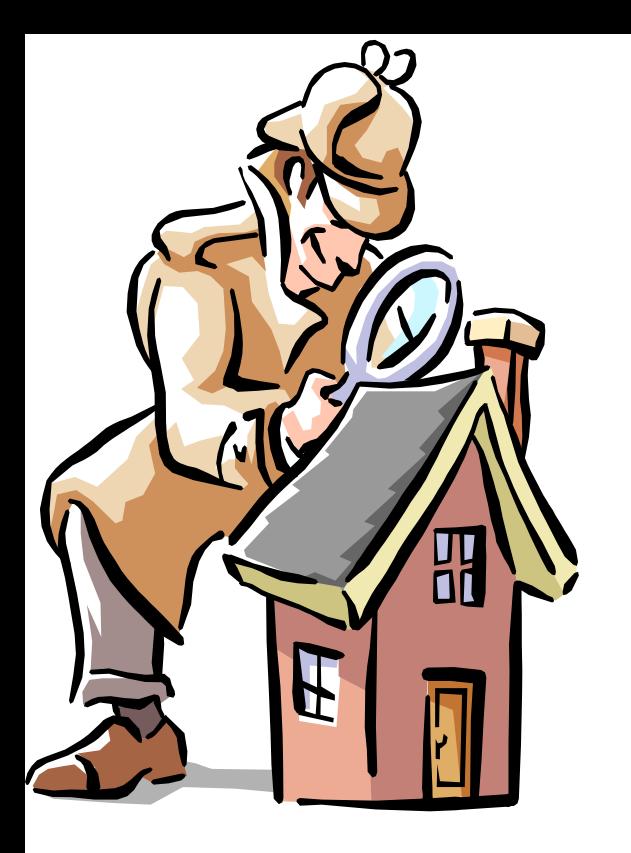

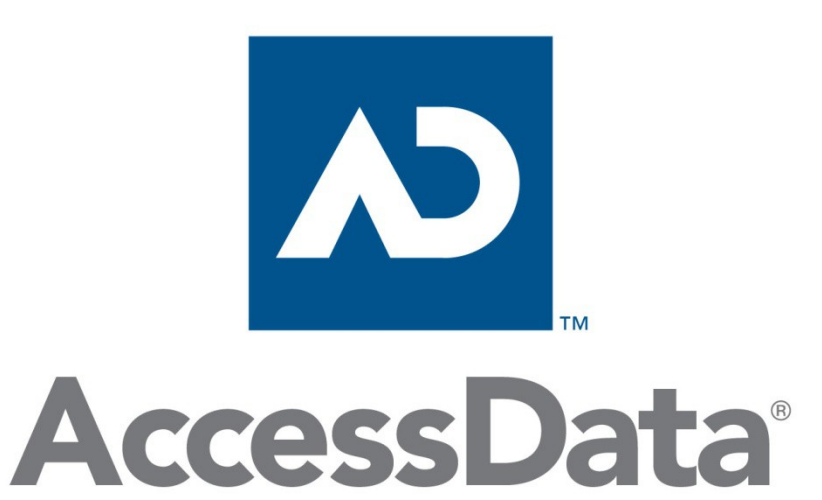

Registry Viewer

Registry structure Searching the registry **Reports** 

## Windows registret

- Innehåller inställningar och data om bland annat
	- Operativsystemet, hårdvara och installerade program
	- Användarnas inställningar
- De vanliga användarna har inte direkt access till registret
- Det går att ändra värden i registret via regedit
	- OBSERVERA! Det går dock inte att ångra sådant som man har gjort! Ctrl-z existerar inte registrets värld!
- Registret innehåller information som ofta är viktiga för en forensisk utredning
- AccessDatas Registry Quick Find Chart
	- http://accessdata.com/supplemental-class-material
- Mera info:

<http://msdn.microsoft.com/en-us/library/ms724871.aspx> <http://support.microsoft.com/kb/256986/sv>

#### Windows registry…

#### **Some Available Information**

\*Recent Document Lists \*IM Contacts \*Recent File Run Lists \*File Share Info \*Registered Owner Information \*Chat Room Info \*Internet Explorer Typed URLs \*ID Alias Info \*Media Player History Lists \*Time Bias Info \*Mounted Devices / Drives \*Profile Info \*Protected Storage System \*OS Version Info Provider (PSSP)

(that's barely scratching the surface)

# Registrets struktur (regedit.exe)

- Registret existerar endast i datorns internminne (RAM)!
- Registret är uppbyggt av rotmappar, olika nycklar och värden
- Varje värde består av ett namn, en datatyp och data

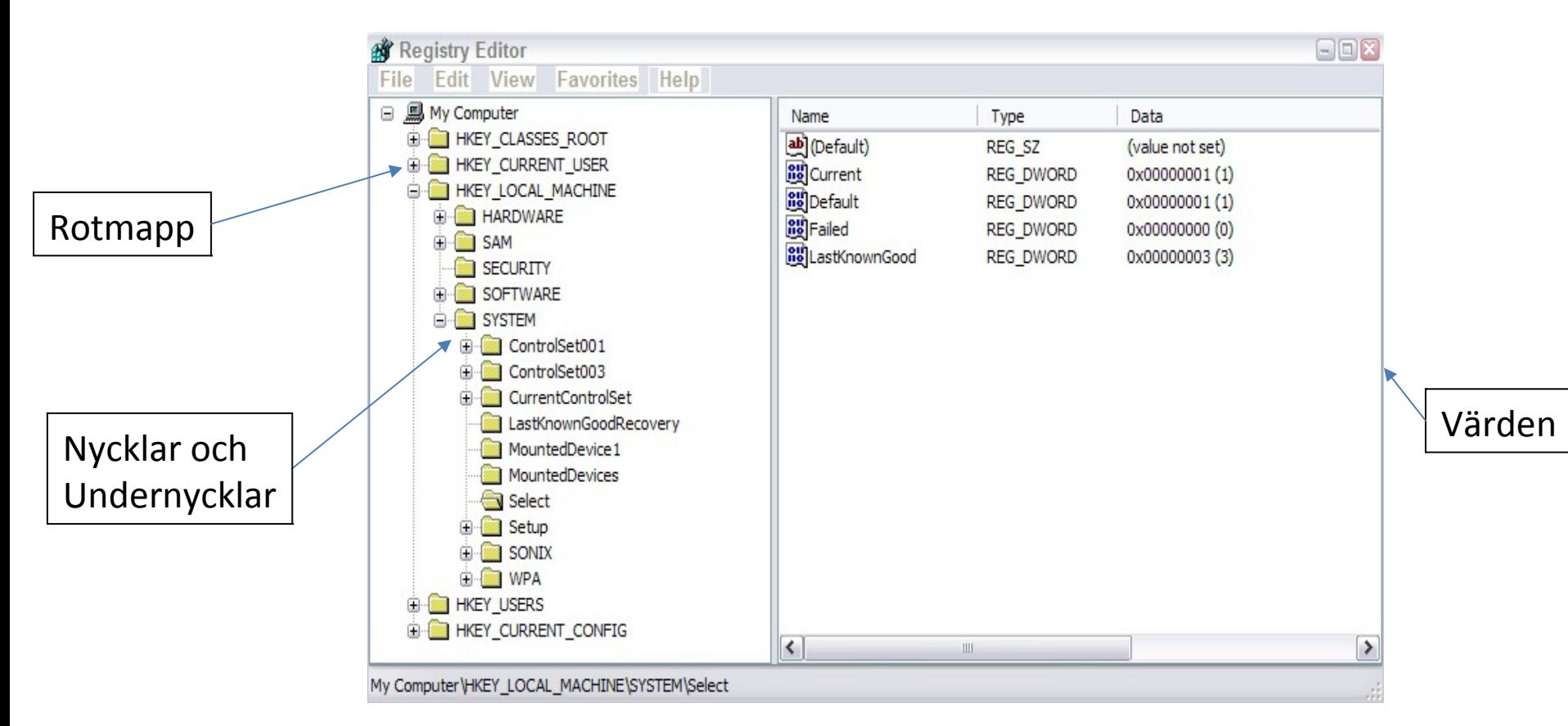

#### Rotmapparna

- HKEY\_CLASSES\_ROOT (HKCR)
	- Associerar filtyper till olika program (CLSID)
	- Består av information från **HKCU\Software\Classes** (user-specific settings) och **HKLM\Software\Classes** (system-wide settings)
- HKEY CURRENT USER (HKCU)
	- Innehåller aktuell konfiguration/profil för nuvarande inloggad användare
	- Består av information från **HKU\<USER SID>**
- HKEY\_CURRENT\_CONFIG (HKCC)
	- Innehåller aktuell konfiguration/profil för hårdvaran vid systemstart
	- Informationen är hämtad från **HKLM\SYSTEM\CurrentControlSet\Hardware Profiles\Current**
- HKEY\_LOCAL\_MACHINE (HKLM)
	- Innehåller **MÅNGA** system-inställningar, inklusive inställningar för mjukvara och hårdvara
- HKEY\_USERS (HKU)
	- Innehåller miljöinställningar för systemets aktiva användare samt för konton som representerar local system, local service och network service

#### Huvudnycklar eller härledda nycklar?

- Endast HKEY\_LOCAL\_MACHINE (HKLM) och HKEY\_USERS (HKU) innehåller ett antal delnycklar med egen ursprunglig information
- Resten av rotnycklarna och dess undernycklar härleds från andra nycklar och är volatile (flyktiga)
- På fysisk nivå så lagrar de båda huvudnycklarna (eller rotmapparna) HKLM och HKU det mesta av sin data i hive-filer

#### HKLM Keys > Hive Files

• En *hive* är en logisk grupp av nycklar, undernycklar och värden i registret, som har stödjande filer i vilken dess värden sparas

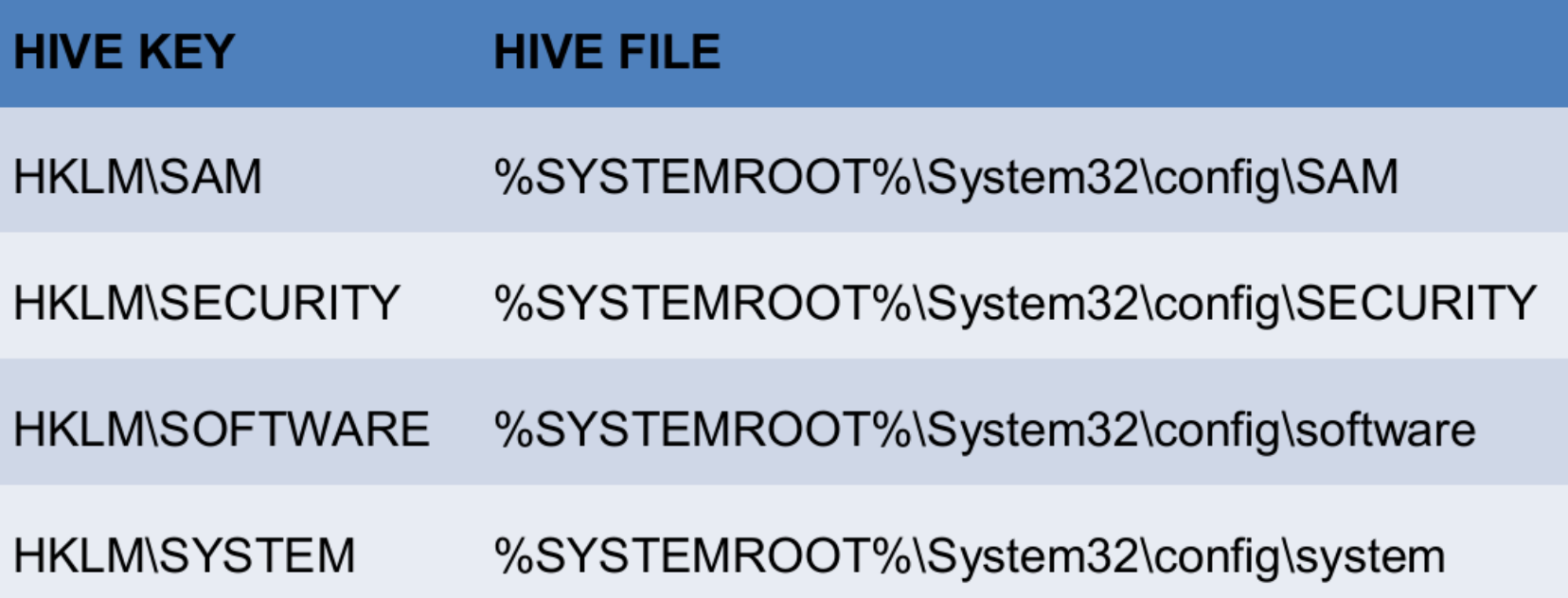

# HKLM\Hardware

- Created during boot up
- Tracks attached dynamic hardware settings
- Volatile not stored as a file!

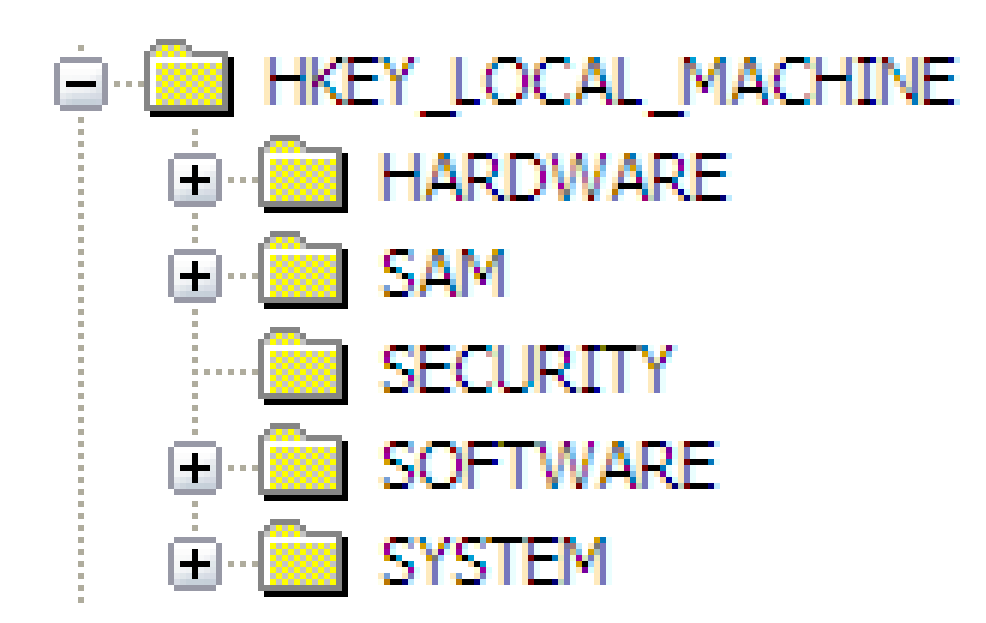

## Hive-filernas plats för HKLM

Ibland kan man hitta kopior av registry filer i **c:\Windows\repair** mappen i XP eller för Vista/7 i **c:\Windows\System32\config\RegBack**

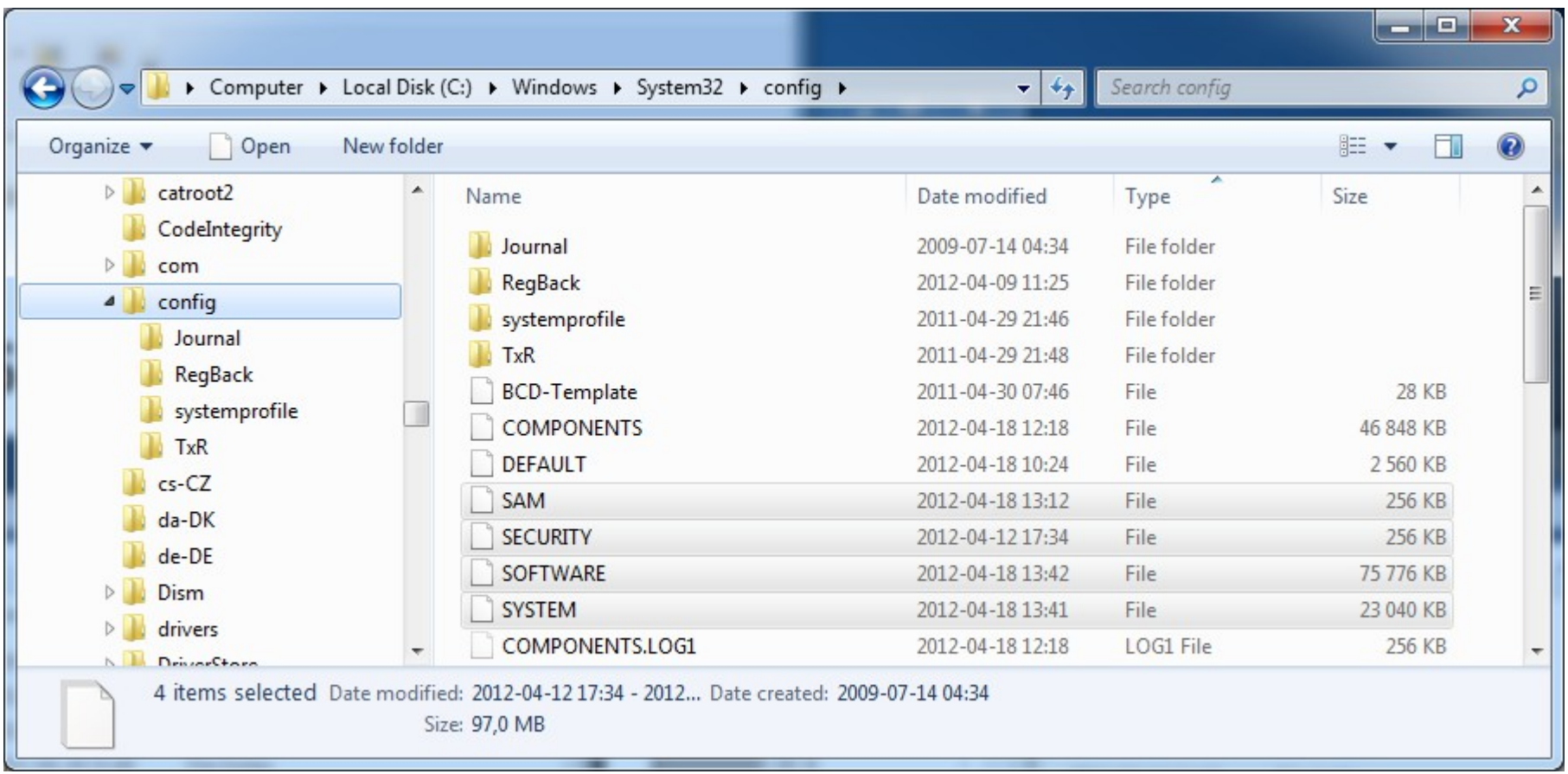

# Registry/hive files

- **SAM** HKLM\SAM
	- Account information for users and groups on the system
	- Logon passwords (crypted hash)!
- **SYSTEM** HKLM\SYSTEM
	- Device drivers, computer name, system config, time zone
- **SECURITY** HKLM\SECURITY
	- Local security policy, user and group rights, network security info
- **SOFTWARE** HKLM\SOFTWARE
	- Program settings (system-wide), Classes (CLSID:s, file associations)
	- Current version settings (OS, owner, etc.)
- **NTUSER.DAT** HKU\SID
	- User preferences/settings, desktop layout, wallpaper/screen savers
	- Opened and saved files, entered URL:s and commands, etc...

# NTUSER.DAT

- HKU
	- Contains actively loaded user profiles and settings
	- Stores information from all users who have logged on to the computer in Security IDs (SIDs)
	- Default user profile .DEFAULT
	- Generates HKCU, and parts of HKCC and HKCR
- HKCU
	- Contains the active current logged on user profile data from NTUSER.DAT
		- Preferences, profile areas, mapped drives, MRU…, etc.
	- Copied from HKU upon logon
		- HKU\<User SID>
	- The Software subkey is the most interesting one which contains the majority of the information about the user

#### HKU Keys > Hive Files

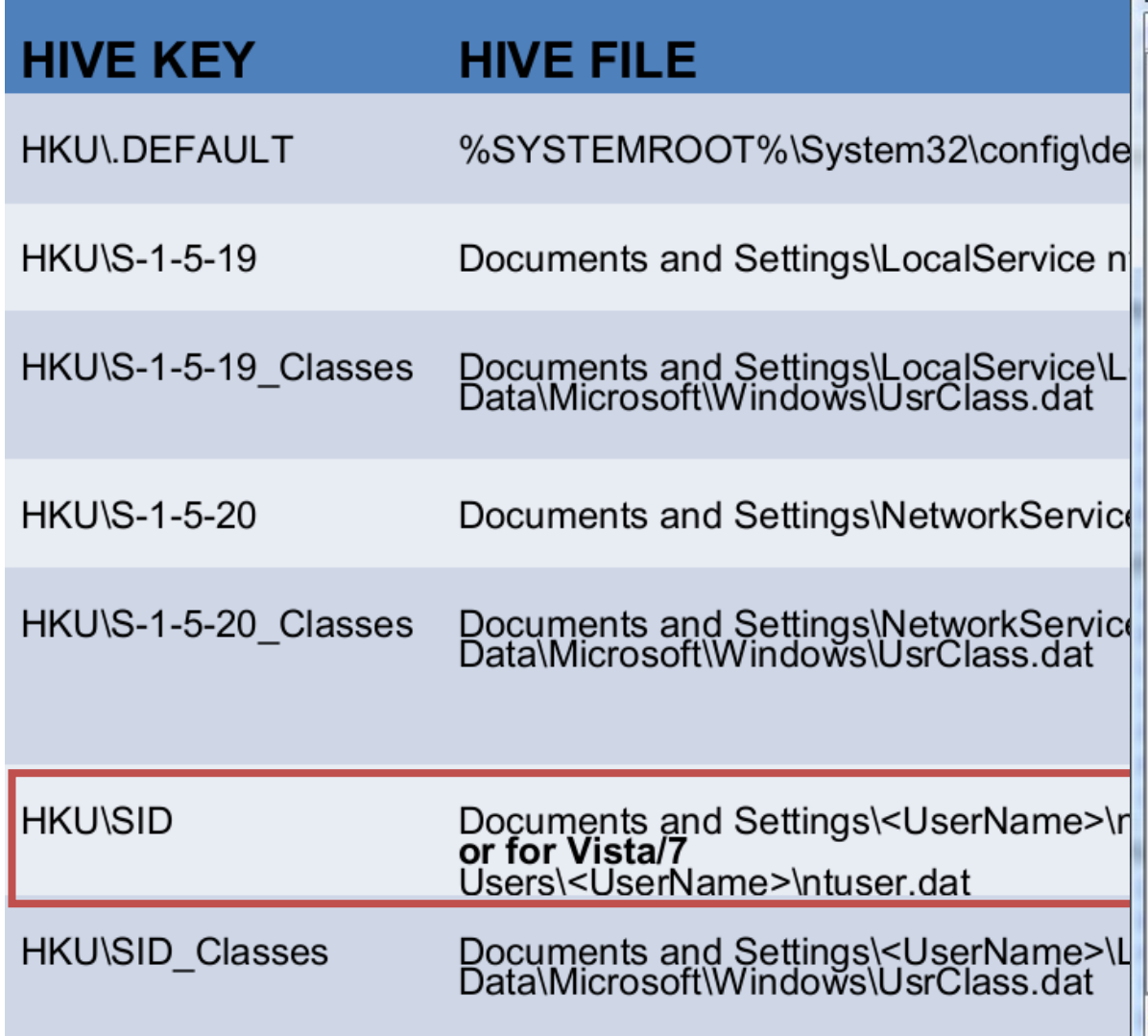

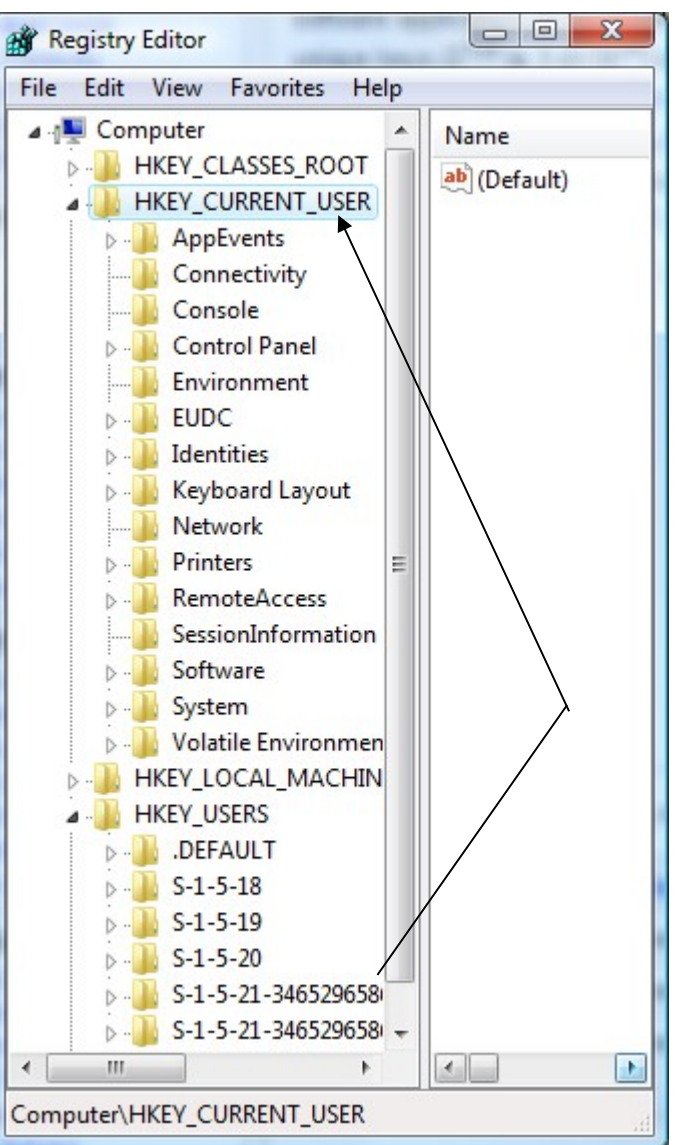

### Sökvägar till hive-filerna

• Sökvägar till hive-filerna är listade i – HKLM\SYSTEM\CurrentControlSet\Control\hivelist

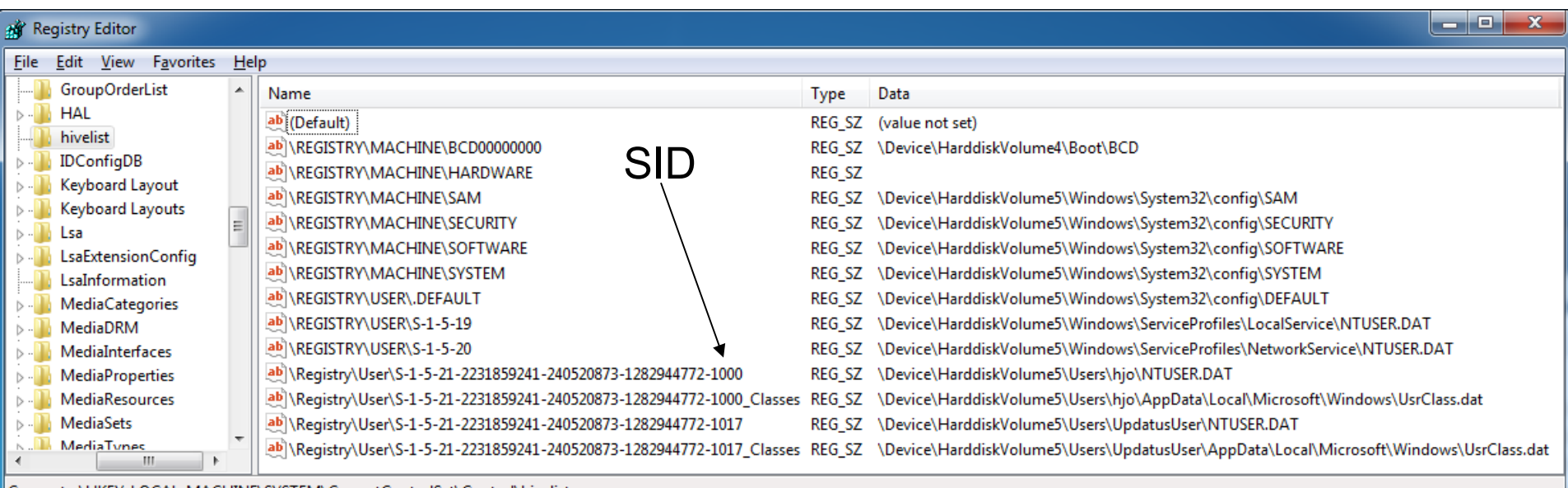

# HKLM\System\CurrentControlSet

• Är härlett från ett annat ControlSet, men vilket?

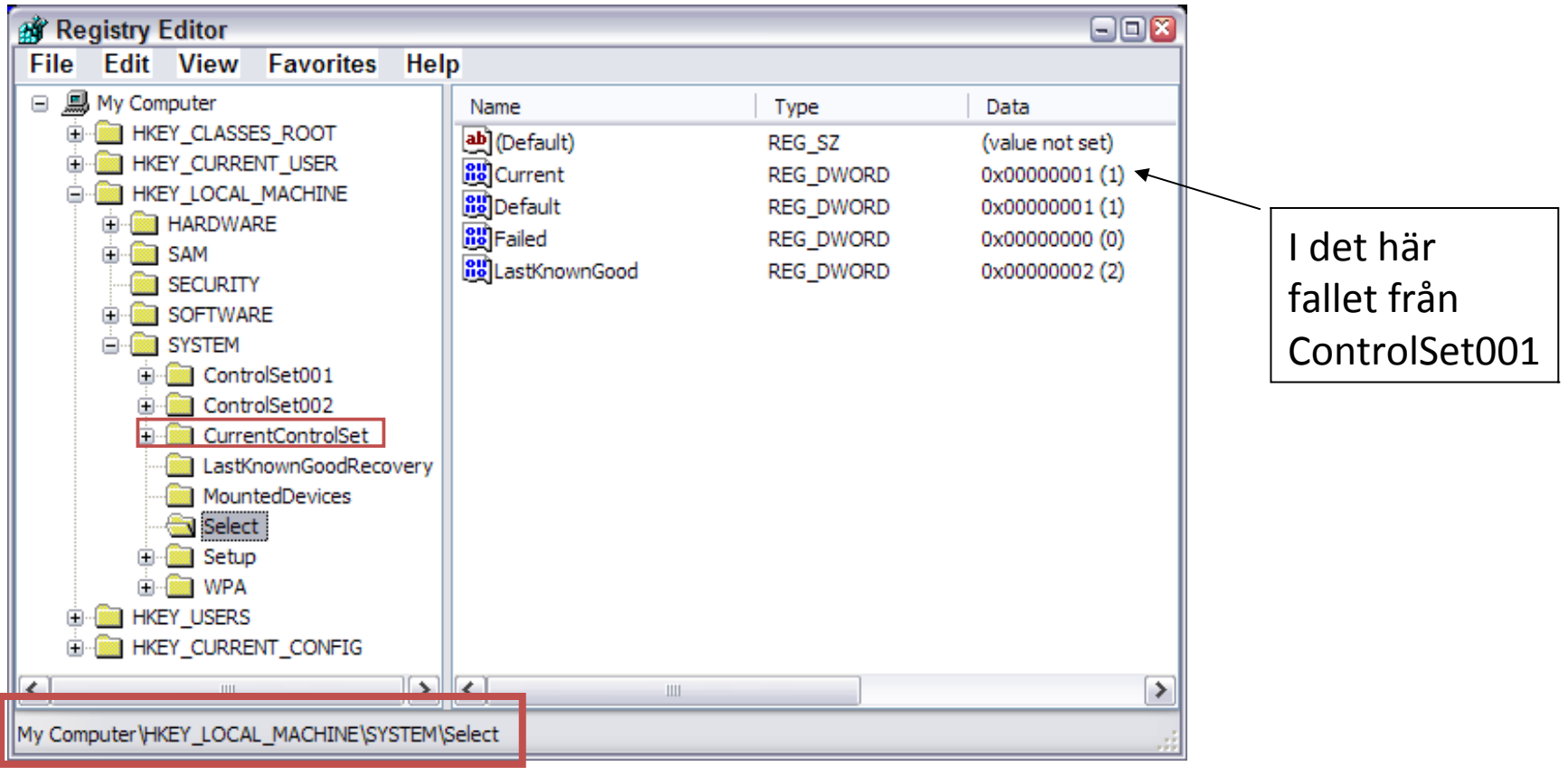

#### The Select subkey

- The Select subkey defines which control set is active
- The Select subkey contains the values
	- *Default*, defines which control set will be used
	- *Current*, which of the two control sets that was used to boot last time
	- *LastKnownGood*, the control set for the last successful logon
	- *Failed*, the control set that last failed to boot
- The CurrentControlSet
	- Is a symbolic link to the ControlSet that are used of the live machine
	- The CurrentControlSet only exist in the living registry - RAM

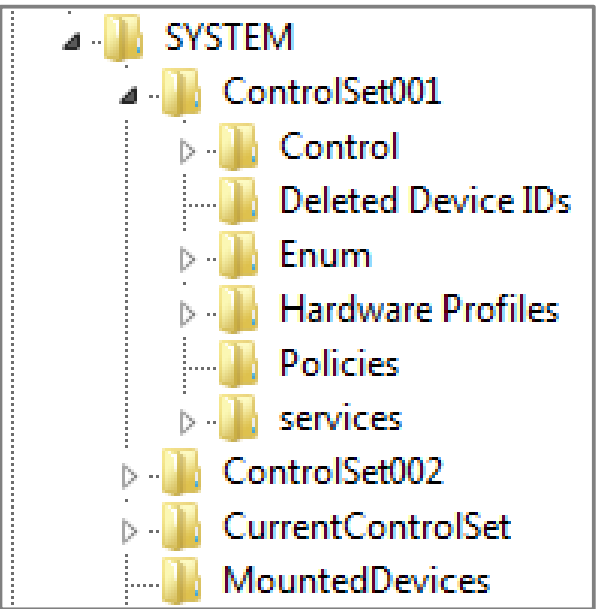

#### Registry data types

#### Programs may use any data type it wants for storage!

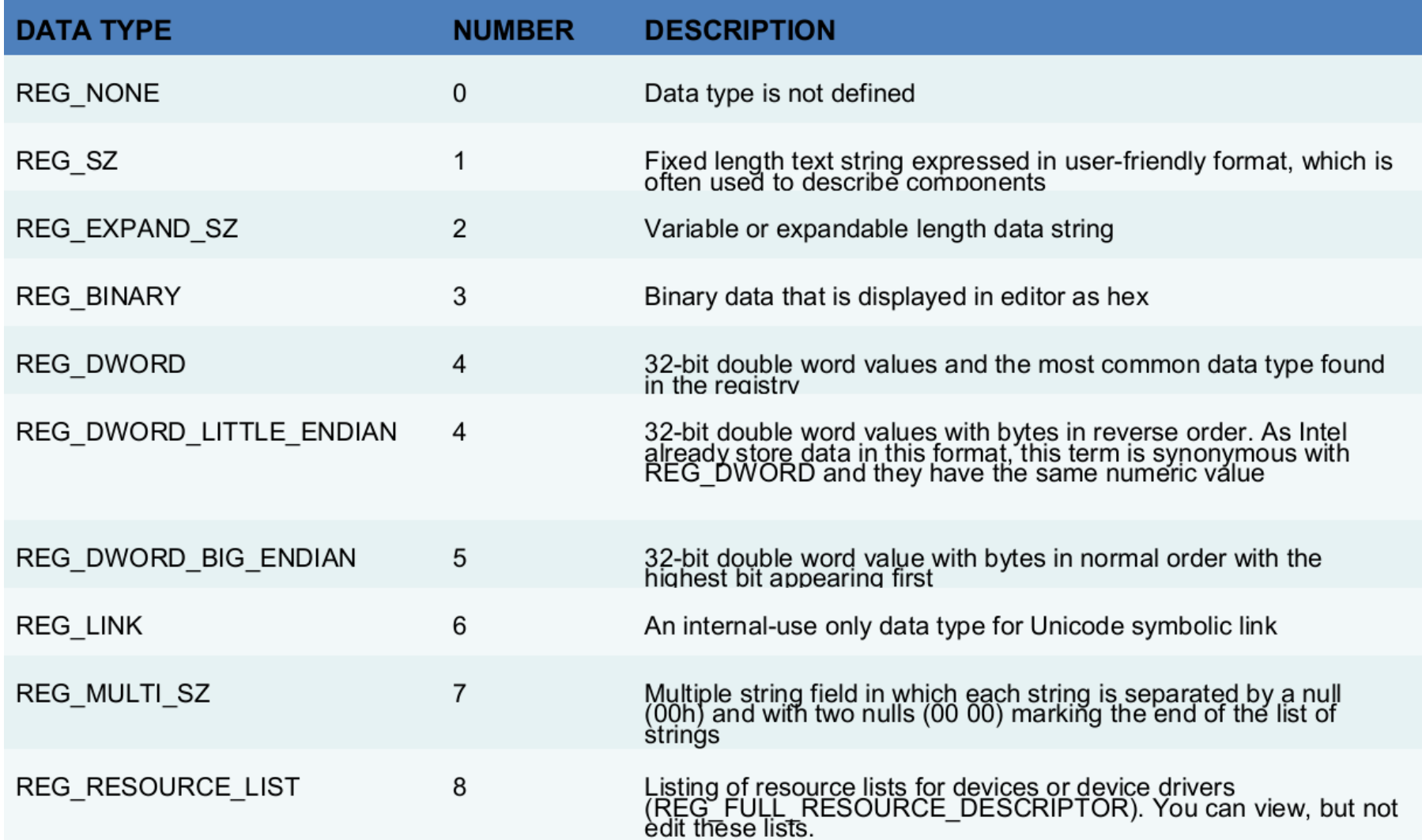

#### Att ta en kopia av maskinens hive-filer, det enkla sättet

- Starta FTK Imager
- Klicka på det lilla gula skåpet, "Obtain protected files"
- Ange var hive-filerna ska sparas och välj Password recovery and registry files
- Nackdel, den dator vars register ska undersökas måste vara igång.

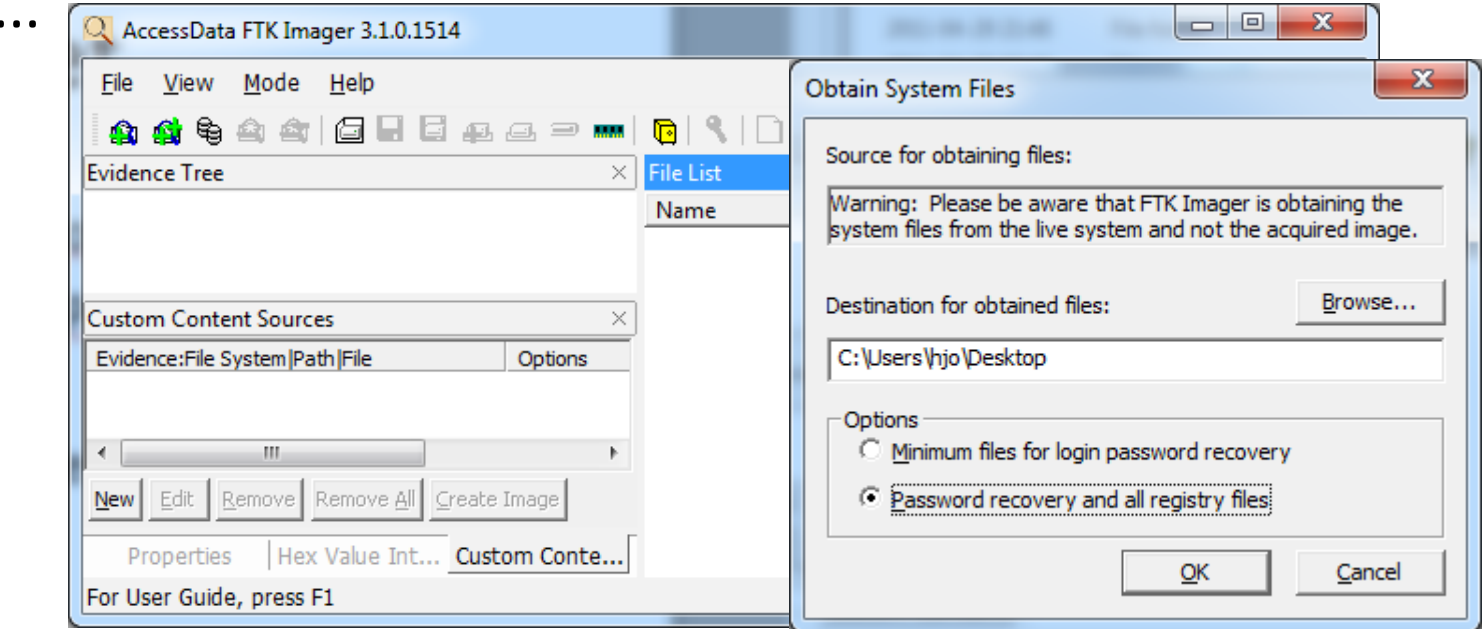

# Att kopiera hive-filer från en image

- Starta FTK Imager
- Välj File > Add Evidence Item... >
- Sök rätt på hive-filerna och exportera dem

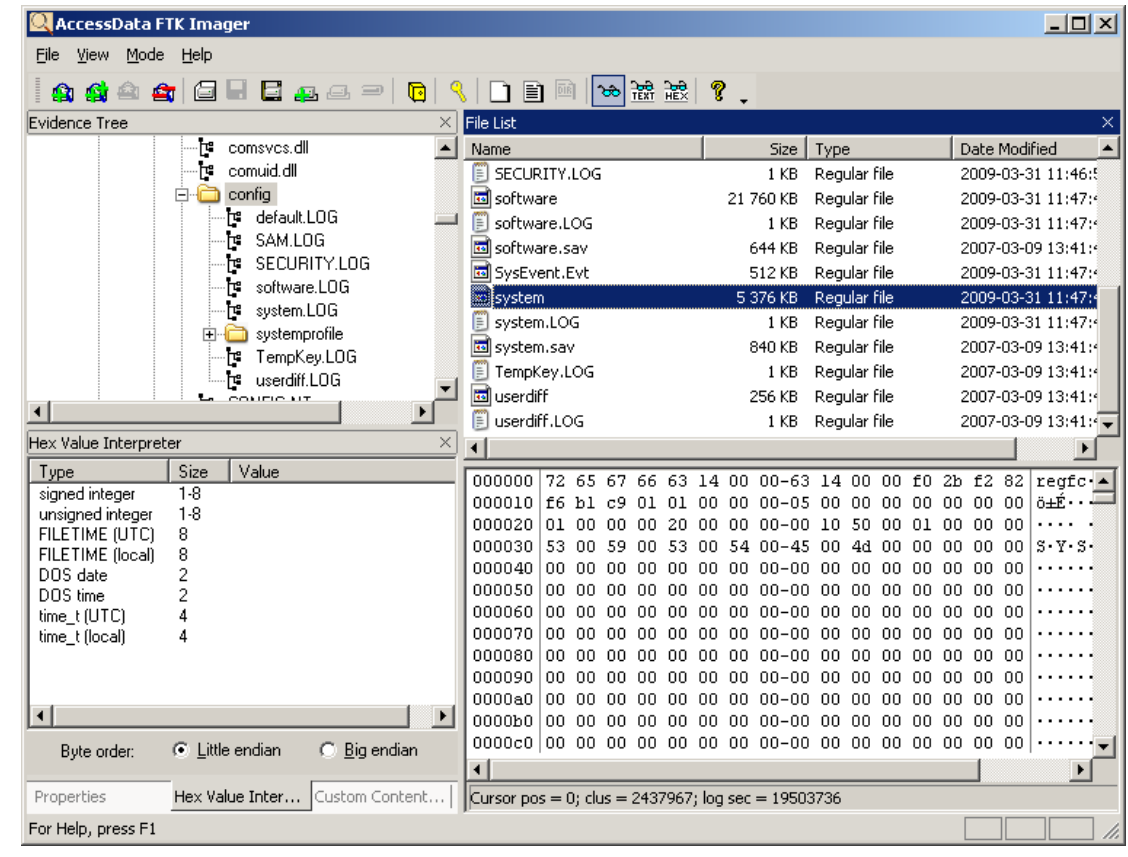

#### File Menus

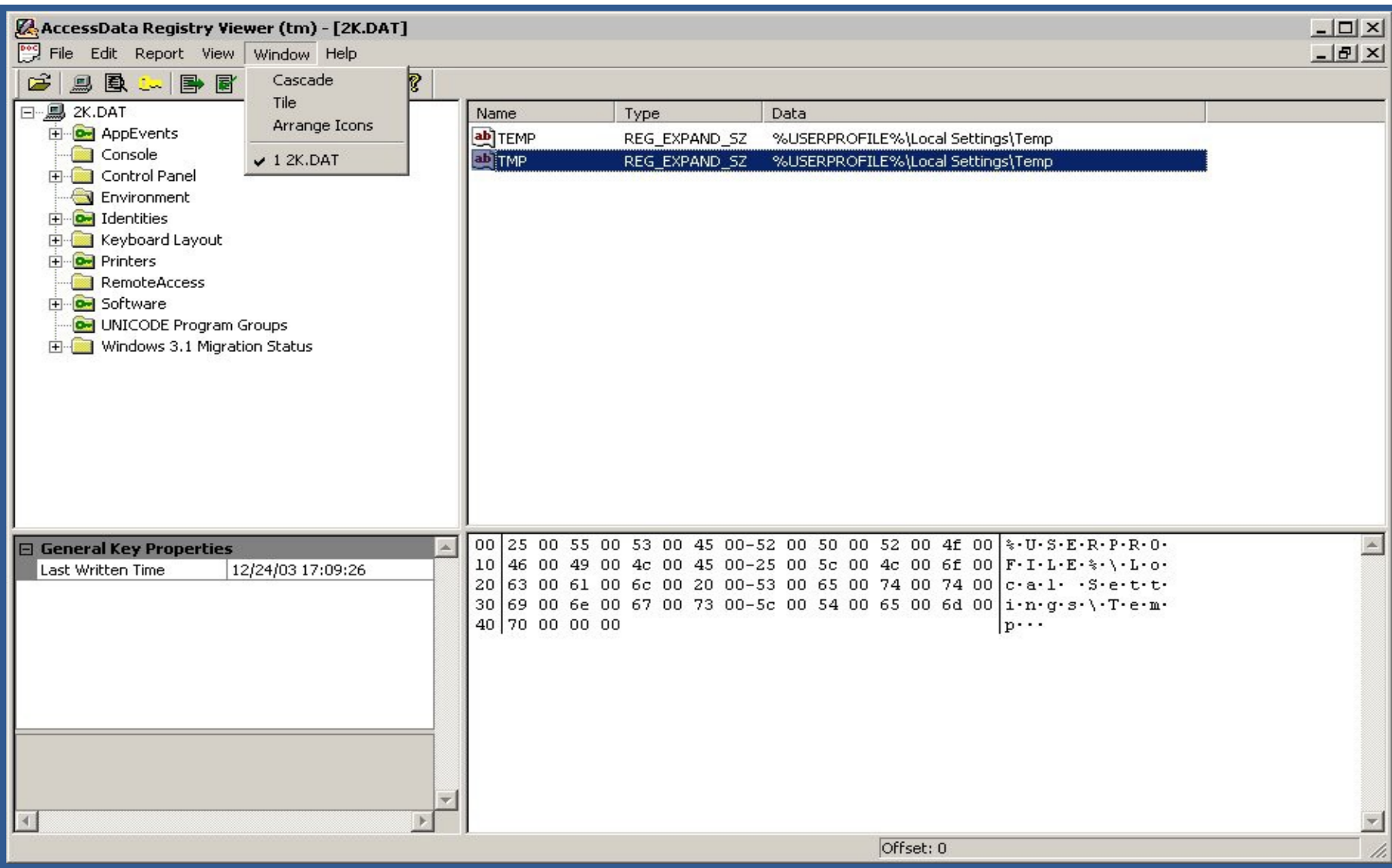

# Tool Icons and Common Areas (Favorites)

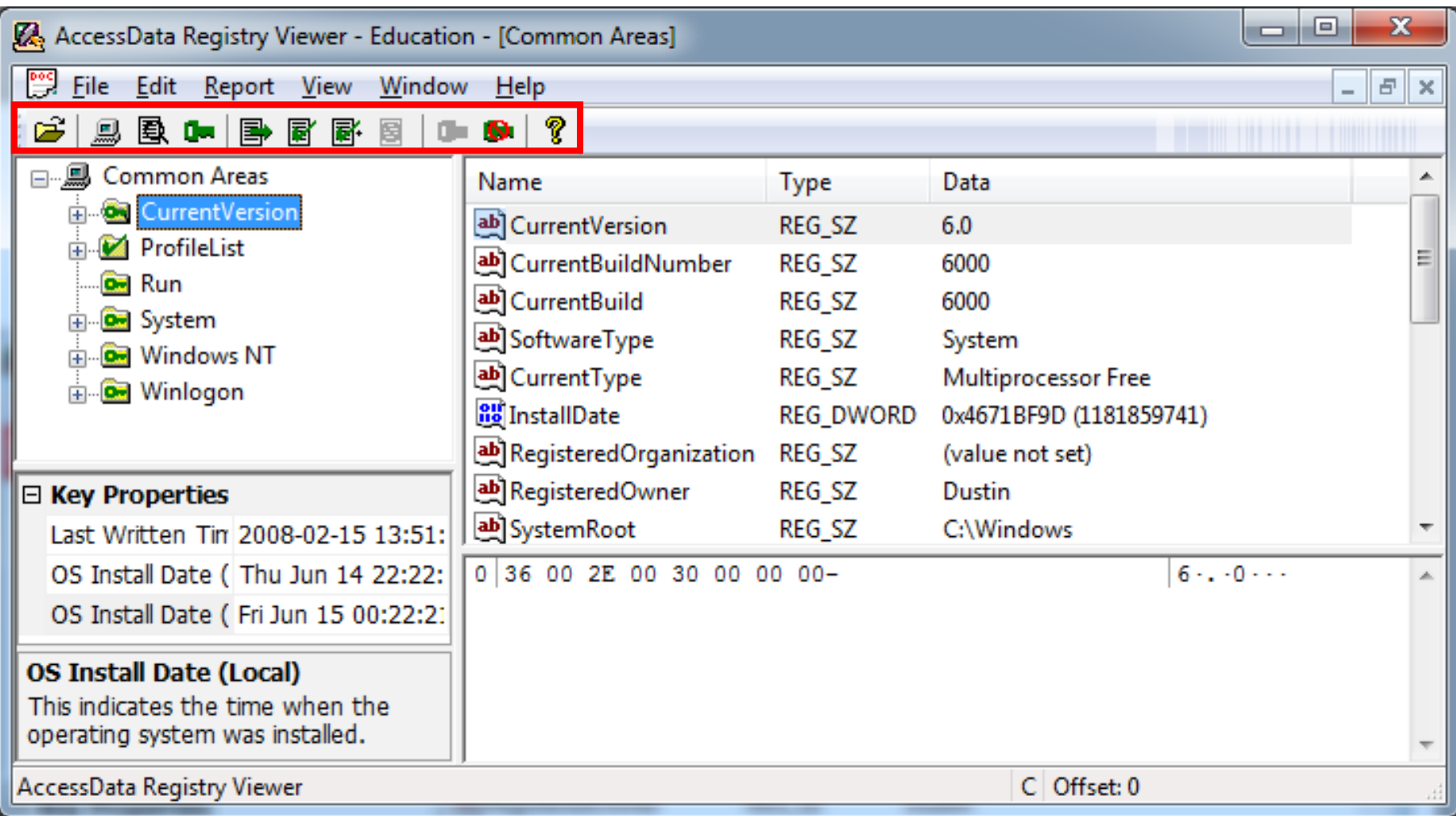

## Properties and Interpreters

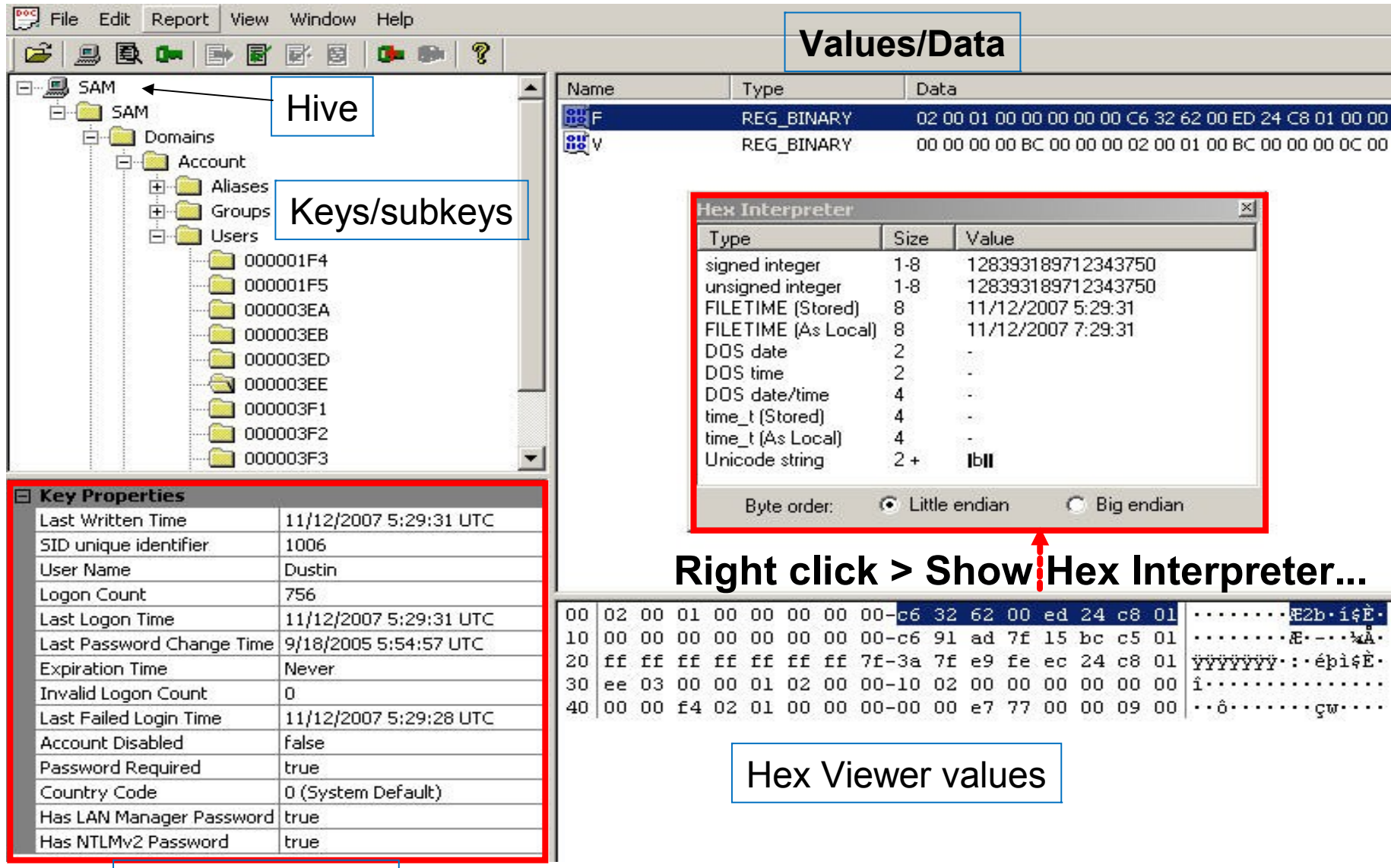

Properties pane

# Select Key

• CurrentControlSet key is missing in RV?

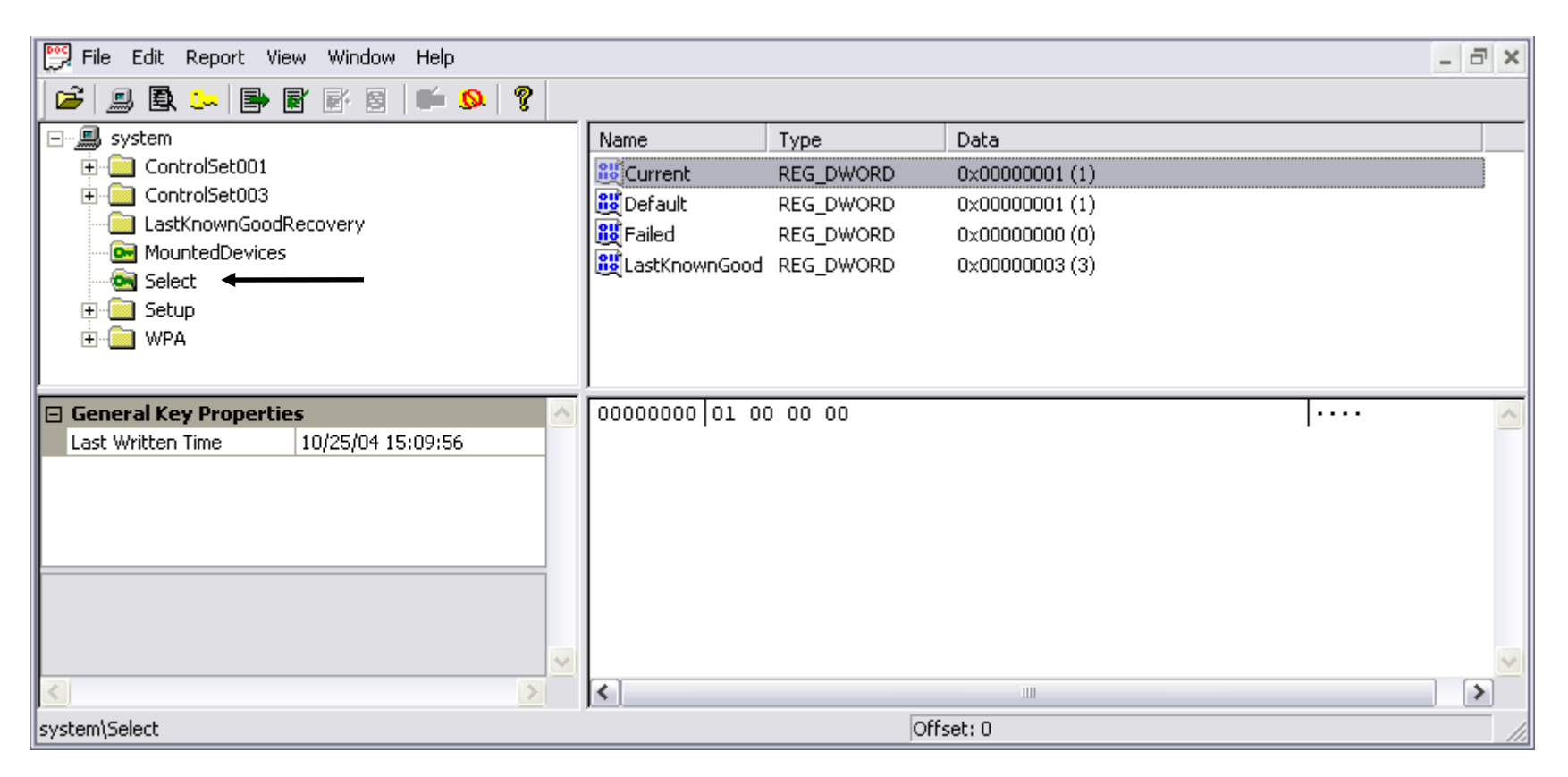

#### Get the volatile "CurrentControlSet" (for Vista/7 and XP: SYSTEM)

# Most Recently Used (MRU) Lists

- Ntuser.dat för en viss användare (SID)
- HKCU\Software\Microsoft\Windows\CurrentVersion \Explorer\RecentDocs
- HKCU\Software\Google\NavClient\1.1\History
- HKCU\Software\Yahoo\Companion\SearchHistory
- HKCU\Software\Microsoft\Internet Explorer\TypedURLs
- ...
- Check out common areas in Registry Viewer!

# Chronological MRU Lists

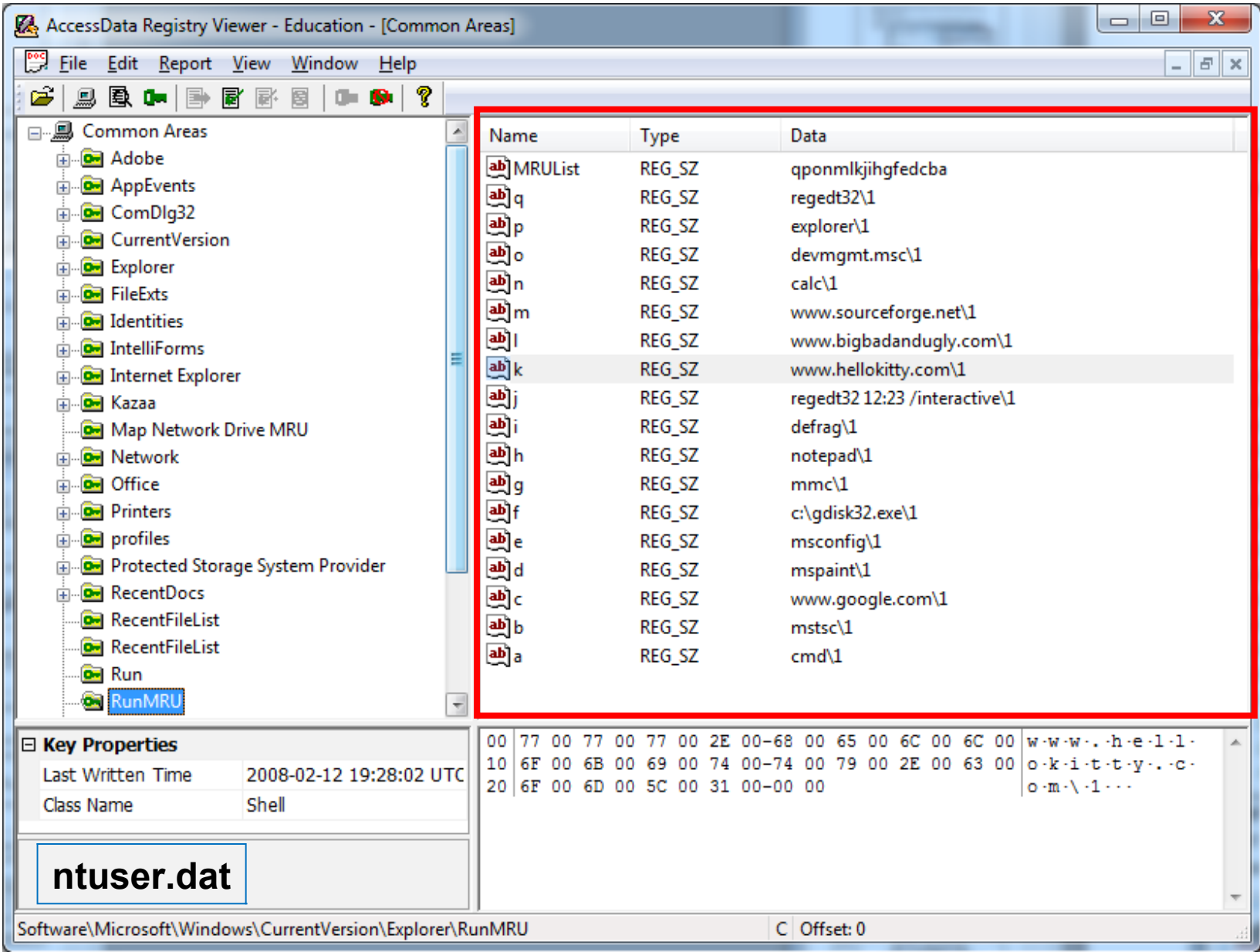

## RecentDocs MRU list

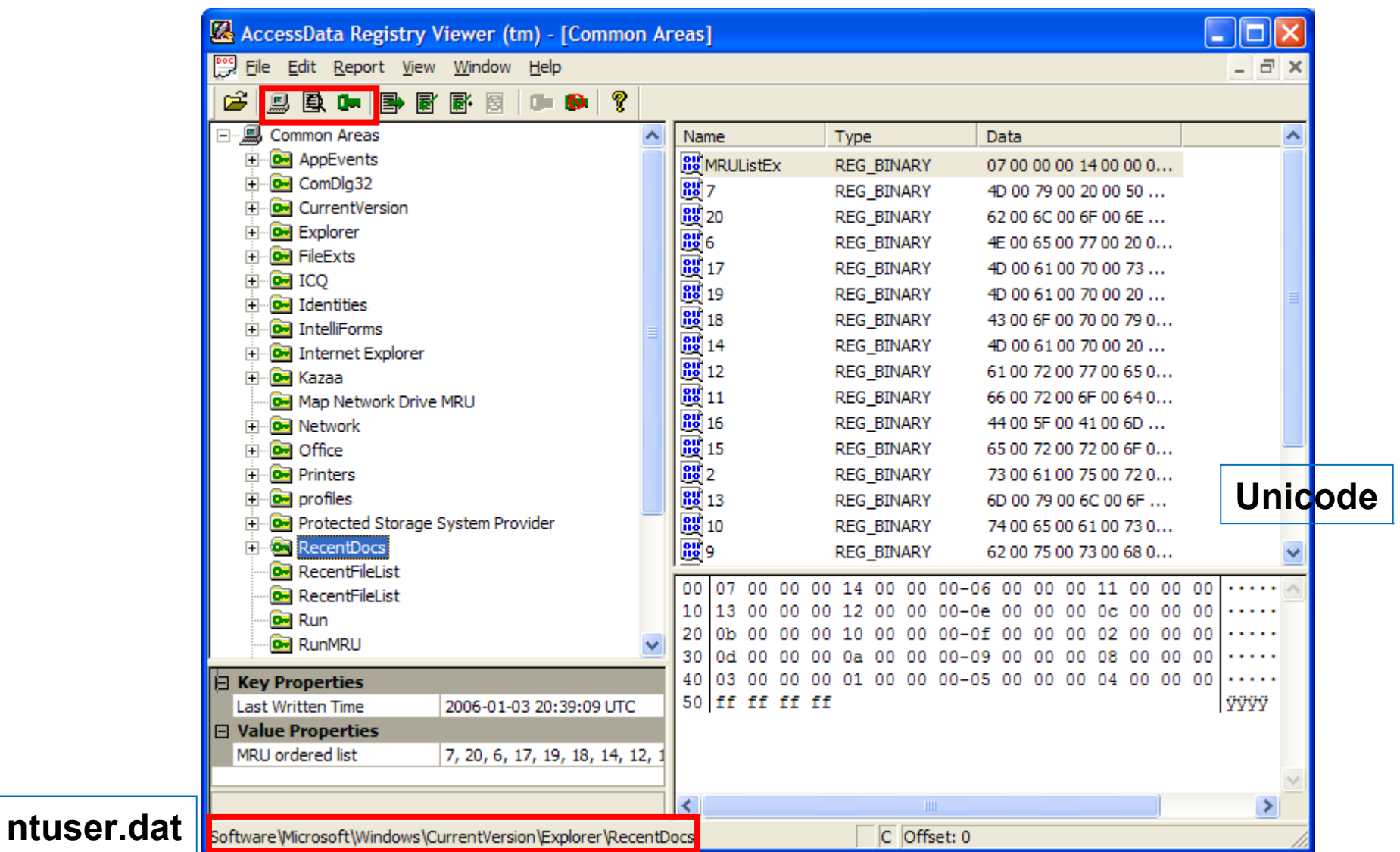

## Tidzoner

- NTFS lagrar tider i GMT (UTC)
- Windows visar dessa tider omräknade till motsvarande lokala tider utifrån inställd tidszon
- Tidzonens inställningar finns i
	- HKLM\SYSTEM\CurrentControlSet\Control\TimeZ oneInformation
	- Dvs. hive: system\ControlSet<#>\...

#### Time Zone Settings

#### Vista/7, and XP: SYSTEM

#### *"Current Control Set"***\Control\TimeZoneInformation**

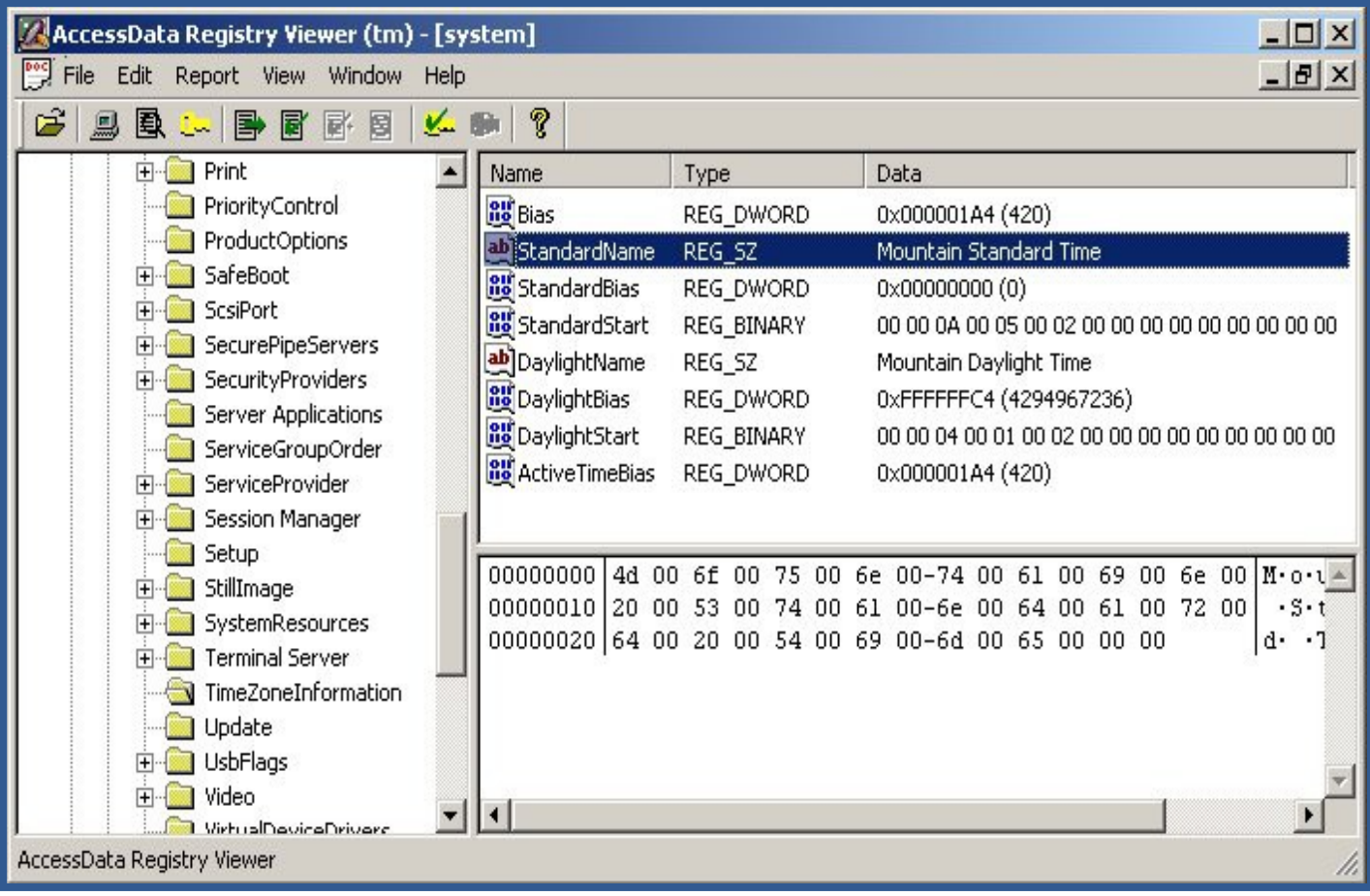

## Evidence in the software hive

- Installed software
	- HKLM\SOFTWARE
	- HKLM\SOFTWARE\Microsoft\Windows\CurrentVersion\Ap p Paths
	- HKLM\SOFTWARE\Microsoft\Windows\CurrentVersion\Un install
- Last user logged in and last logon time
	- HKLM\SOFTWARE\Microsoft\Windows NT\CurrentVersion\Winlogon\Default UserName
	- HKLM\SAM\Domains\Account\Users\F Key

#### SID och användare

• En SID kan knytas till sin användare med hjälp av HKLM\SOFTWARE\Microsoft\Windows NT\CurrentVersion\ProfileList

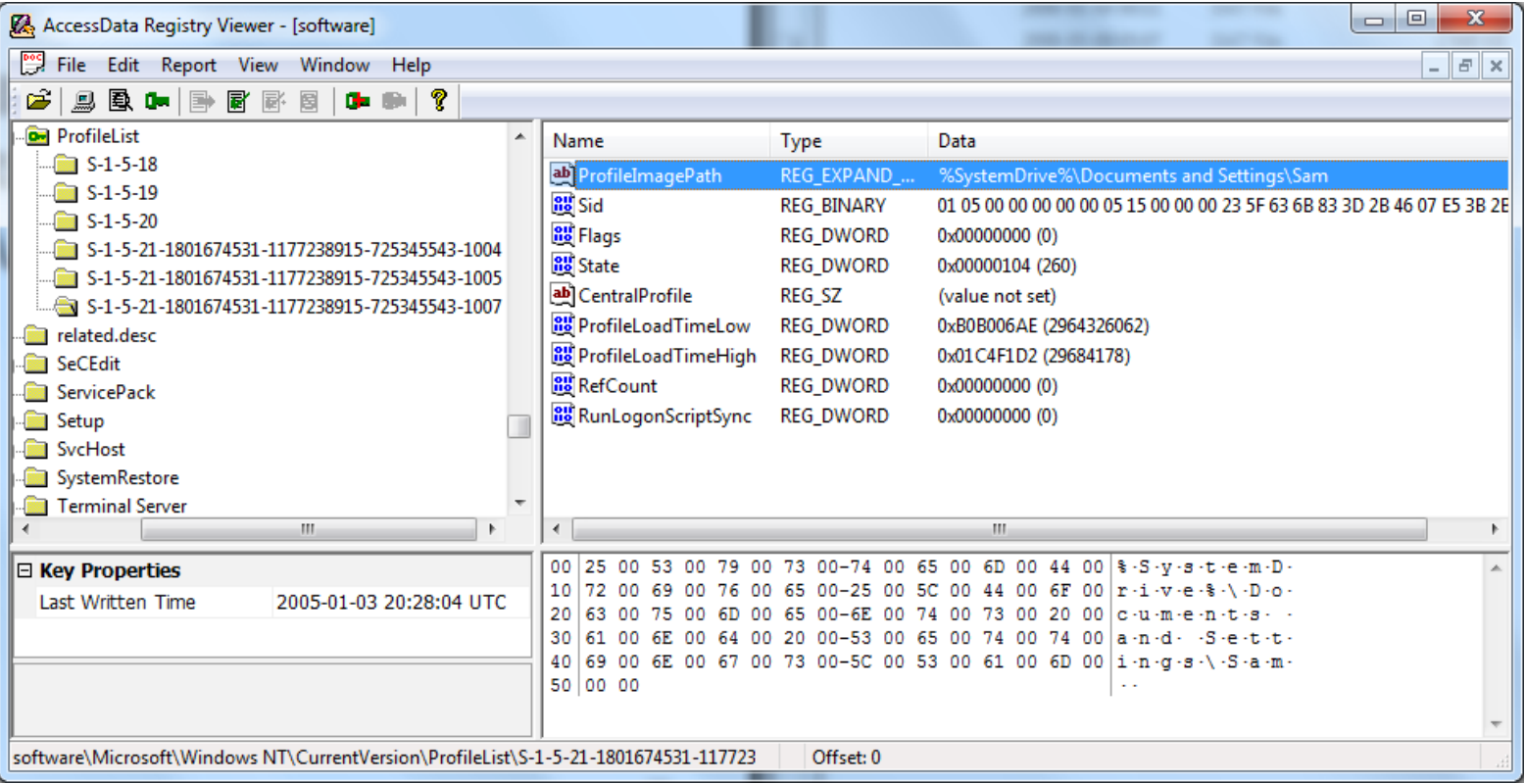

# Quick Find

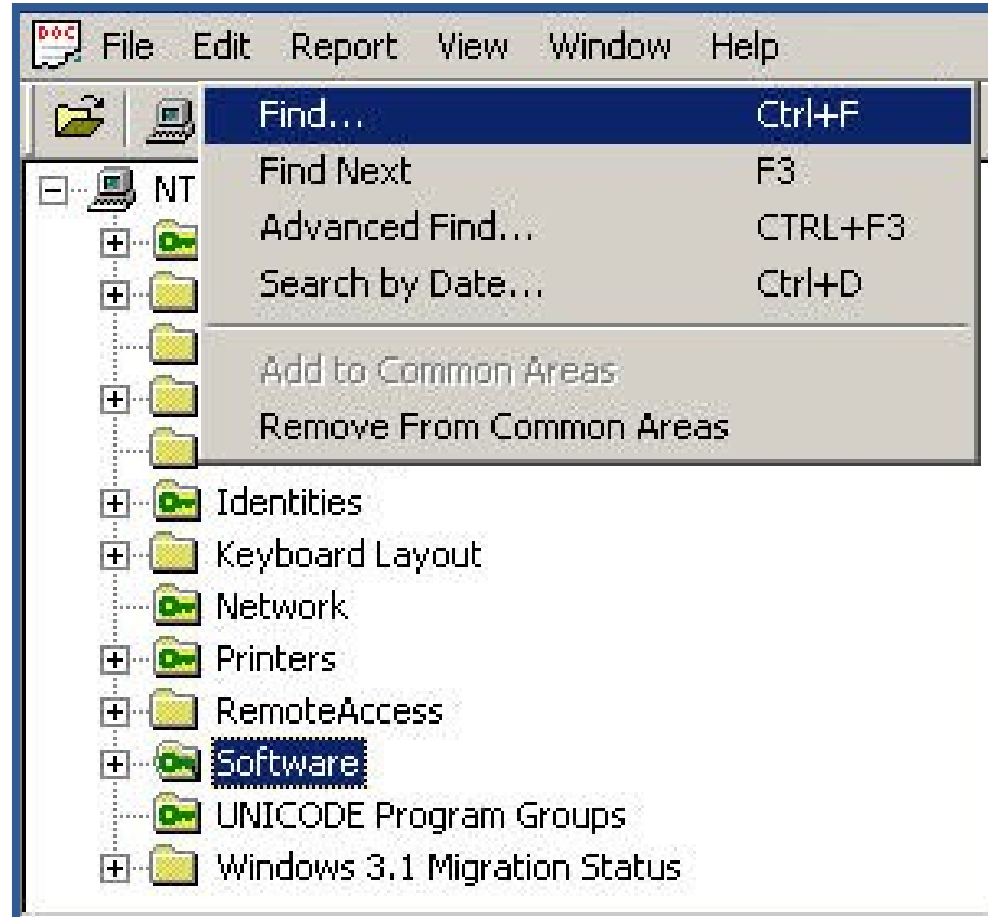

#### Searches in the selected key and its children

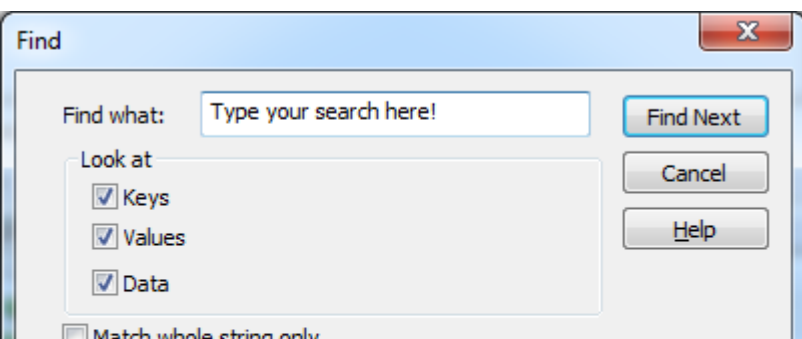

#### viatch whole string only

Search terms are treated as ANSI text, Unicode text, and hex values. When searching for hex values, DO NOT prefix them with '0x', suffix them with 'h', or separate bytes with spaces.

## Advanced Find

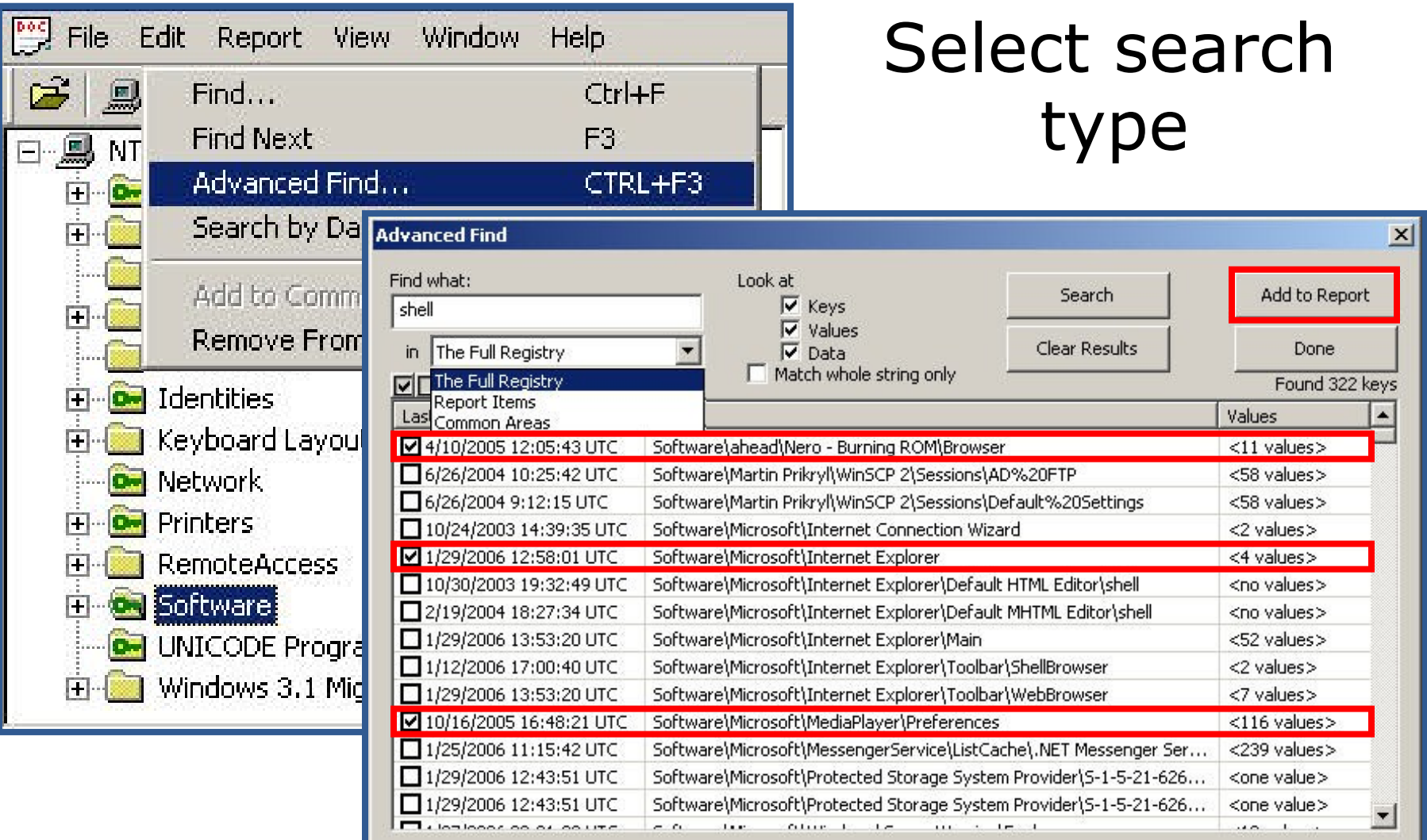

# Searching by Date

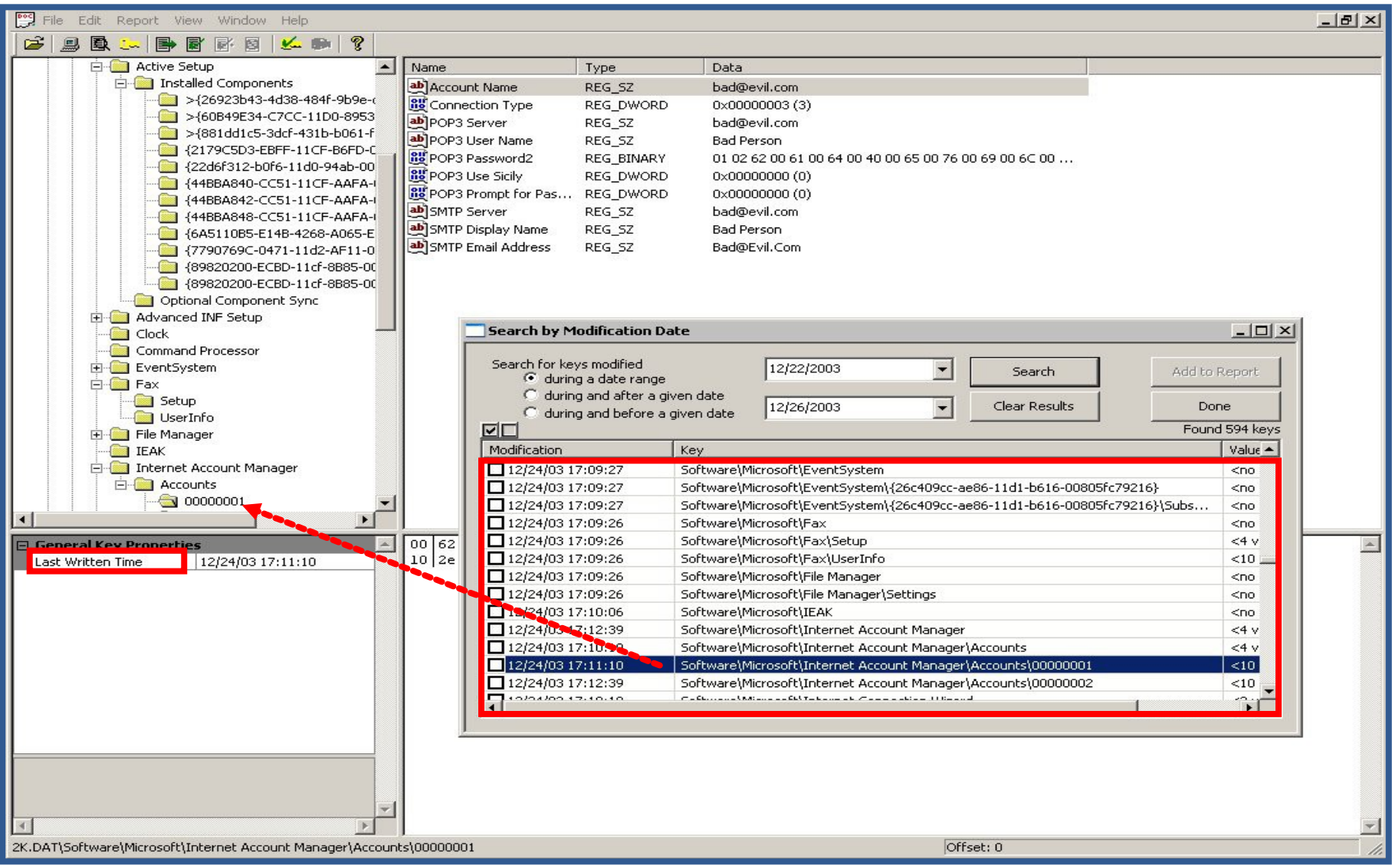

# HTML Reports

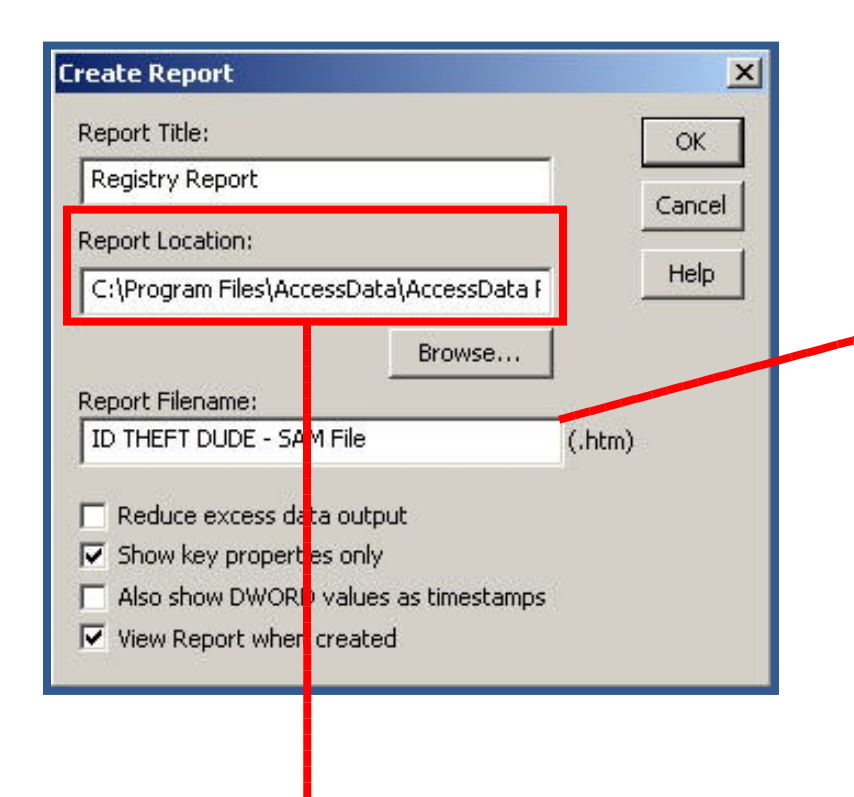

#### **Registry Report**

#### SAM\Domains\Account\Users\000003EF

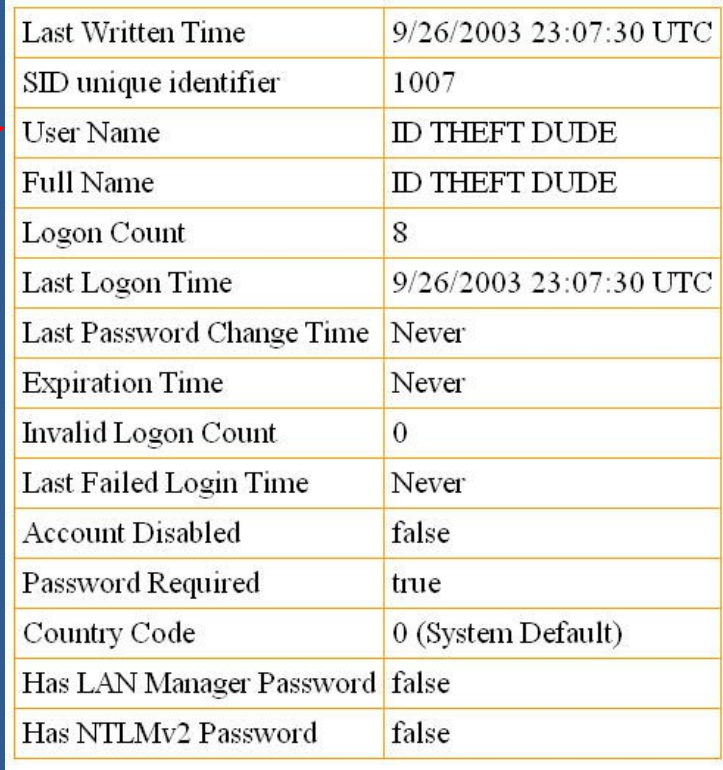

**C:\Program Files (x86)\AccessData\Registry Viewer\report**

# Defined Summary Reports

Individual key values vs. Entire keys

Including wildcard abilities !

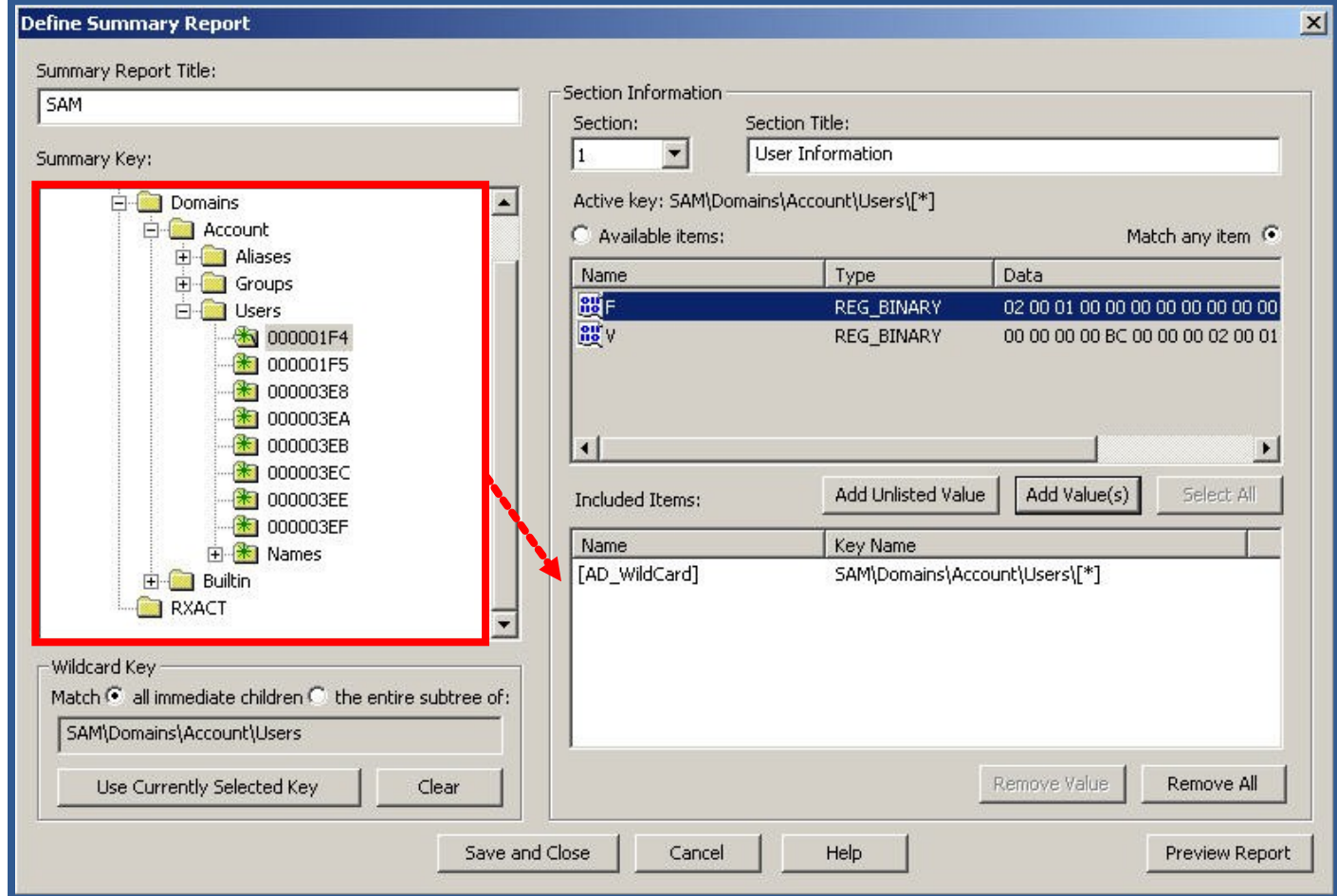

# Integration – PRTK

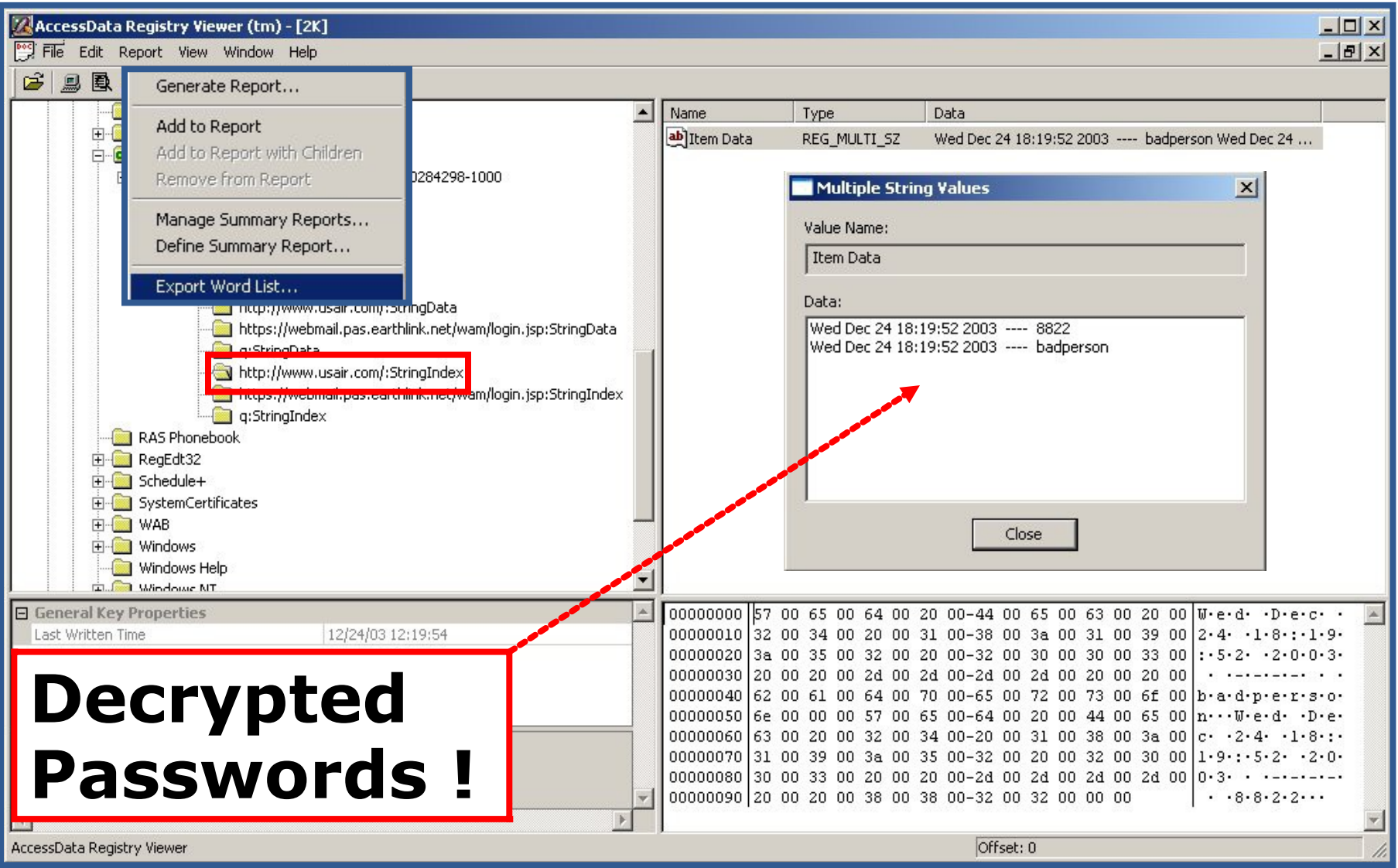

# Integration – PRTK

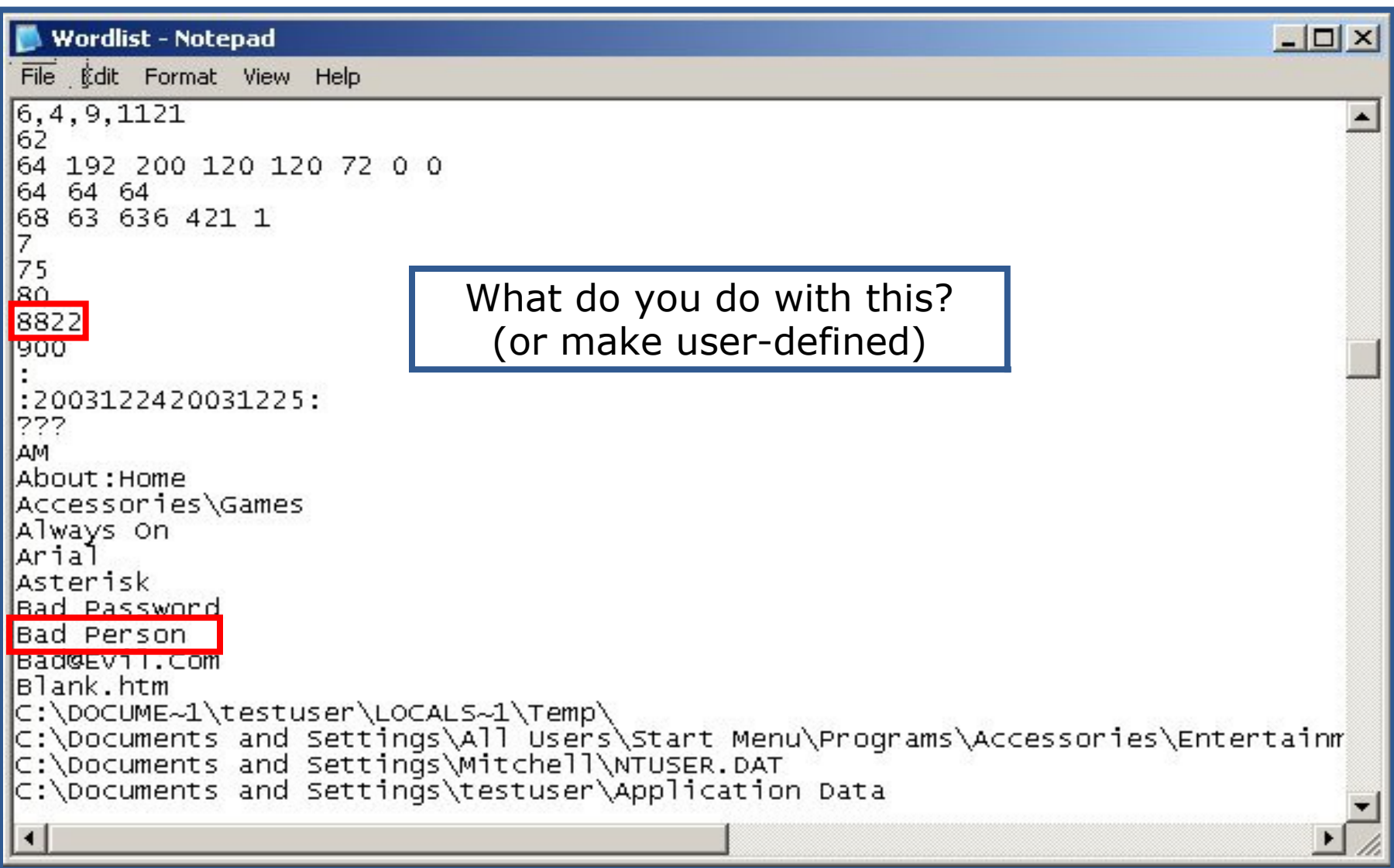

#### Demo limitations

- In Demo mode, the following program features are disabled
	- Common Areas view, Report view, Generate Report function
	- Decryption and interpretation of protected storage areas (PSSP)

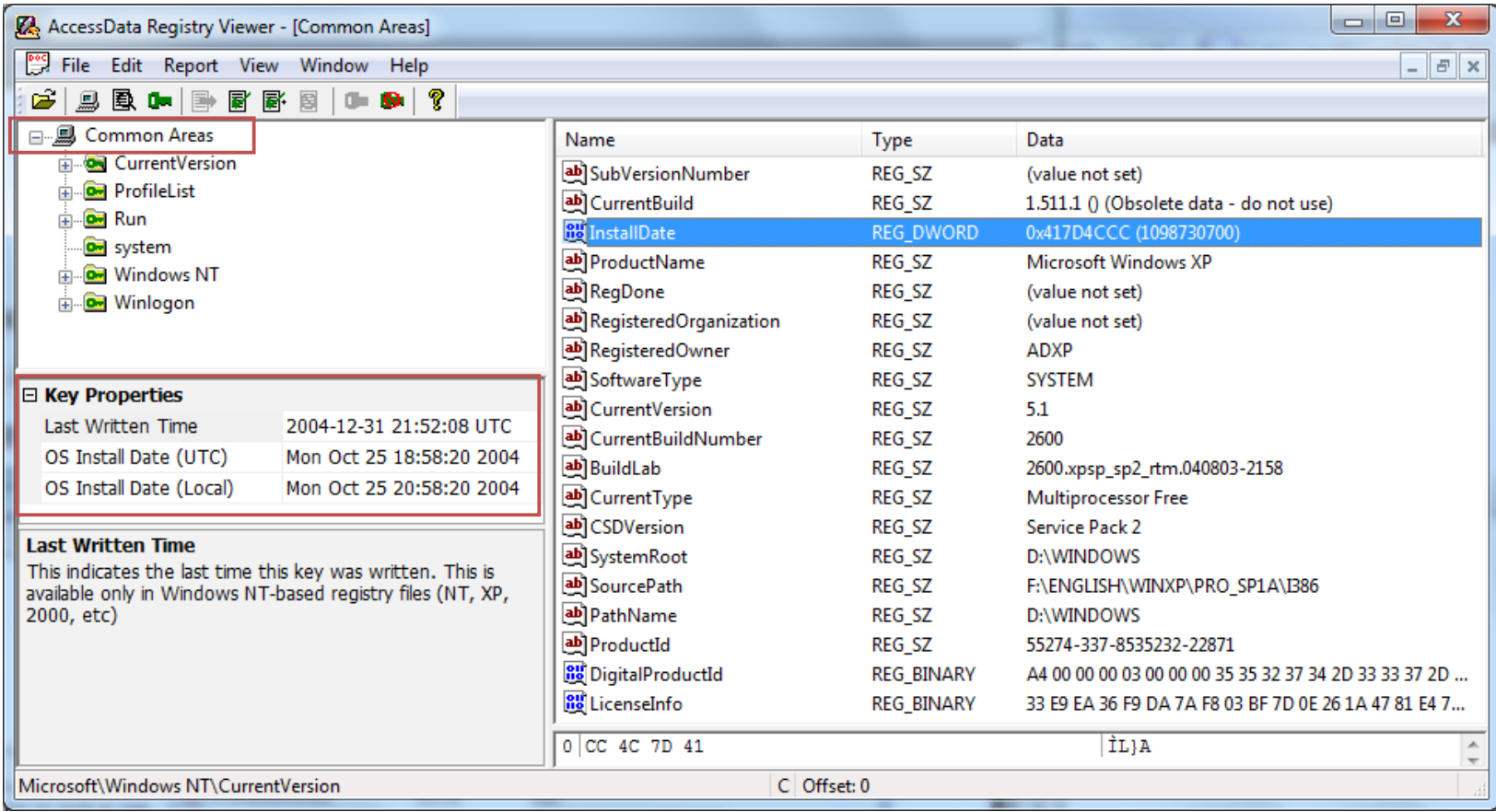